## [raspberry-pi](http://www.lesporteslogiques.net/wiki/tag/raspberry-pi?do=showtag&tag=raspberry-pi), [gk](http://www.lesporteslogiques.net/wiki/tag/gk?do=showtag&tag=gk)

**Raspberry Read-Only Page en construction**

### **Objectif**

Apporter des modifications à la distribution Raspbian pour une utilisation sans écritures sur la carte SD et permettre une extinction brutale de la machine sans risque de détériorer le système de fichiers

# **Limitation**

Utilisation de la version Raspbian/Buster, version stable à ce jour (déc 2019). L'image installée à la base est la version **lite** pour limiter les logiciels installés.

## **lectures**

<https://the.mad-tinkerer.me/raspberry-pi/read-only-root-filesystem-debian-buster/>

[https://medium.com/@andreas.schallwig/how-to-make-your-raspberry-pi-file-system-read-only-raspbian-stretch-80c0f7be735](https://medium.com/@andreas.schallwig/how-to-make-your-raspberry-pi-file-system-read-only-raspbian-stretch-80c0f7be7353) [3](https://medium.com/@andreas.schallwig/how-to-make-your-raspberry-pi-file-system-read-only-raspbian-stretch-80c0f7be7353)

<https://k3a.me/how-to-make-raspberrypi-truly-read-only-reliable-and-trouble-free/>

<http://blog.gegg.us/2014/03/a-raspbian-read-only-root-fs-howto/>

<https://github.com/JasperE84/root-ro>

<https://www.a-netz.de/blog/2013/02/read-only-root-filesystem/>

<https://the.mad-tinkerer.me/raspberry-pi/read-only-root-filesystem-debian-buster/>

### **Buster read-only**

sudo apt update sudo apt upgrade sudo apt dist-upgrade sudo apt install python3 sudo apt install puredata sudo apt install pd-osc pd-mrpeach pd-iemlib sudo apt install lsof lsof / | awk 'NR==1 || \$4~/[0-9]+[uw]/' sudo systemctl disable apt-daily.timer apt-daily-upgrade.timer man-db.timer sudo systemctl mask systemd-tmpfiles-setup apt-daily apt-daily-upgrade systemd-tmpfiles-clean systemd-tmpfiles-clean.timer systemd-updateutmp systemd-update-utmp-runlevel systemd-rfkill systemd-rfkill.socket systemd-logind.service man-db.service systemd-update-utmp-runlevel systemd-rfkill systemd-rfkill.socket systemd-logind.service man-db.service sudo systemctl disable dphys-swapfile sudo apt clean Modifier /etc/fstab

### modifier en ro /boot et /

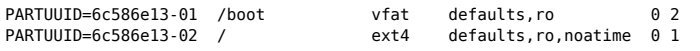

#### ajouter

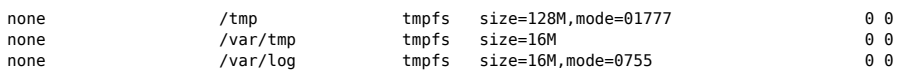

## sudo reboot et vérifier les services en erreur

systemctl list-units --state=failed

#### **Changement de mode**

#### **Autoriser l'écriture**

sudo mount / -o remount.rw sudo mount /boot -o remount,rw

#### **Retourner en mode read-only**

sudo mount / -o remount, ro -f sudo mount /boot -o remount,ro -f

## Ajouter à /etc/bash.bashrc **source** :<https://hallard.me/raspberry-pi-read-only/>

```
# set variable identifying the filesystem you work in (used in the prompt below)
set_bash_prompt(){
    f_s fs_mode=$(mount | sed -n -e "s/^\/dev\/.* on \/ .*(\(r[w|o]\).*/\1/p")
     PS1='\[\033[01;32m\]\u@\h${fs_mode:+($fs_mode)}\[\033[00m\]:\[\033[01;34m\]\w\[\033[00m\]\$ '
}
alias ro='sudo mount -o remount,ro / ; sudo mount -o remount,ro /boot'
alias rw='sudo mount -o remount,rw / ; sudo mount -o remount,rw /boot'
# setup fancy prompt"
PROMPT_COMMAND=set_bash_prompt
```
## **Compléments**

#### **Logrotate**

#### modifier /etc/cron.daily/logrotate

```
#/usr/sbin/logrotate /etc/logrotate.conf
/usr/sbin/logrotate --state /var/log/logrotate.state /etc/logrotate.conf
```
## **lightdm**

modifier /etc/lightdm.conf

cache-directory=/var/tmp/lightdm

Article extrait de : <http://www.lesporteslogiques.net/wiki/>- **WIKI Les Portes Logiques** Adresse : **[http://www.lesporteslogiques.net/wiki/openatelier/projet/raspberry\\_read-only](http://www.lesporteslogiques.net/wiki/openatelier/projet/raspberry_read-only)** Article mis à jour: **2020/02/05 17:27**